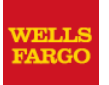

#### Date: February 9, 2010

- To: Wachovia Settlement Services (WSS) Contract Appraisers Residential Valuation Services (RVS) Contract Appraisers
- From: WSS Operations Group RVS Performance Management and Appraisal Support Group
- Re: Wells Fargo RVS Desktop Appraisal Instructions and Requirements

As you probably know, in late 2008, Wachovia merged with Wells Fargo and is now a Wells Fargo Company. This merger included Wachovia Settlement Services (WSS), which had been a wholly owned LLC of Wachovia. One result of this merger was the creation of two appraisal groups within WSS; WSS and Residential Valuation Services (RVS). WSS and RVS have been sharing resources (e.g., to process appraisal requests) for several months now and will continue to do so. You are receiving this communication because you are currently doing business with WSS and/or RVS.

On February 13, 2010, the Wells Fargo RVS Desktop Appraisal (RVS Desktop) will be released into production. This is a streamlined desktop appraisal report to be completed by Licensed or Certified appraisers only. The Desktop Appraisal Form will be accessed through AppraisalPort using FNC's Data Express system.

Highlights of this product include:

- Assignments will appear as a request for a "Wells Fargo RVS Desktop."
- Product is designed only for SFRs, PUDs, and Condominiums.
- Your fee is \$55 to be paid for each completed assignment that meets the reporting requirements.
- The FNC/AppraisalPort Fee is \$4 for each returned assignment with a value.
- There are no additional charges for using FNC's Data Express as instructed.
- The Service Level Agreement (SLA) for completing the assignment is two (2) days.

This document covers the following information:

- "Steps to Get Started" page which provides a quick overview of the necessary steps to get started and complete your assignments.
- Fees and SLAs.
- Directions for enrolling in Data Express (required to receive the assignments.)
- Report requirements for Wells Fargo RVS Desktop Form.
- Instructions for completing the form.
- Instructions for using the form in Data Express (including creating a signature file).
- A sample of a completed appraisal.

Please take time to read through this document, as it will assist you in receiving and properly completing the new reports. Below is a Table of Contents that will help you navigate this document. We suggest that you print the document out and keep as a reference guide.

If you have any questions regarding signing up for, or the use of Data Express, please contact AppraisalPort Sales and Support at 1-888-963-3330.

If you have any further questions about specific assignments or report requirements, please contact your PEAK Team representative at 1-888-456-1278 or RVS@wachovia-wss.com.

# **Table of Contents**

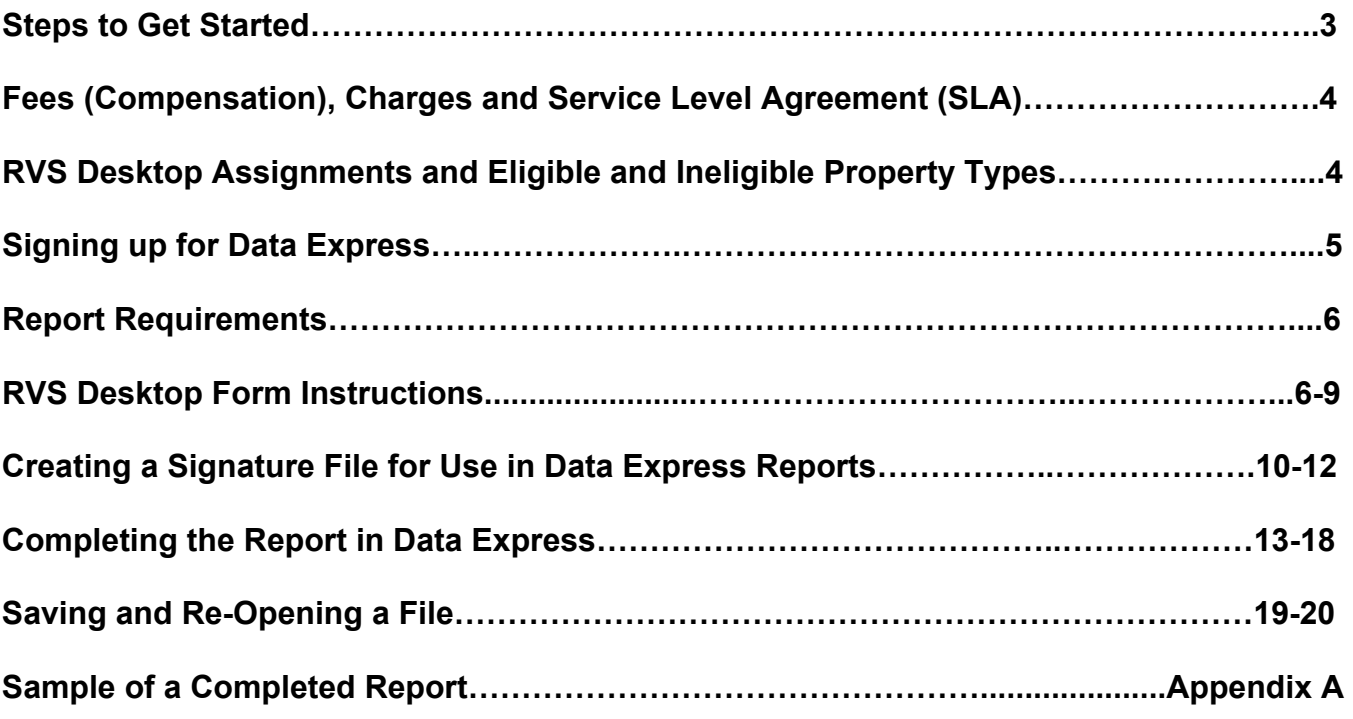

# **Steps to Get Started**

1. Sign up for Data Express in AppraisalPort (p. 5).

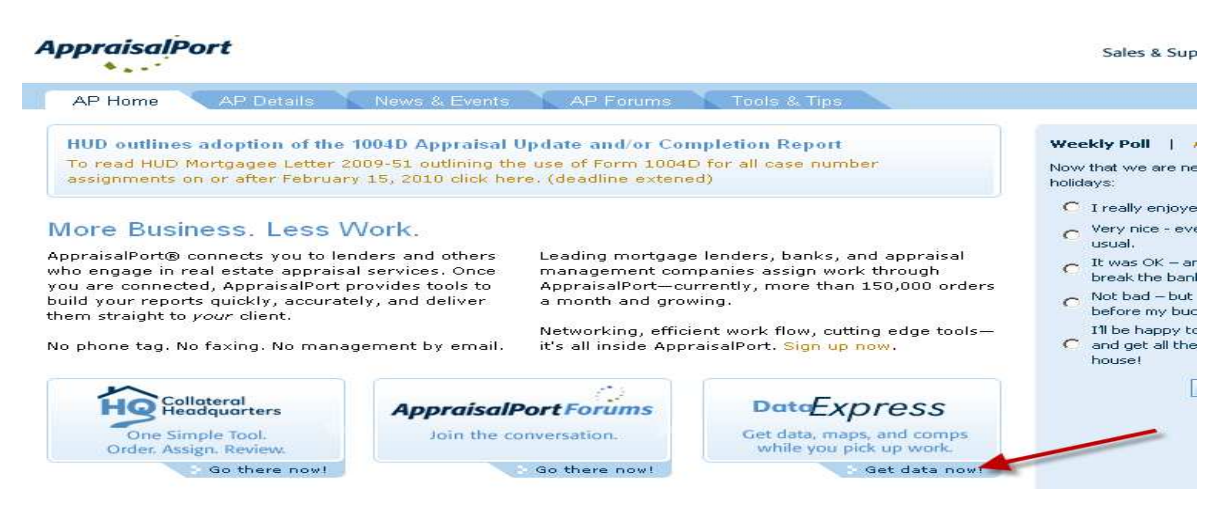

- 2. Read and understand the Desktop Appraisal Requirements (p. 6).
- 3. Read and understand the Desktop Appraisal Report Instructions (p. 6-9).
- 4. Create a .jpg signature if you don't already have one (pp. 10-12).
- 5. When appraisal request is received, click "Data Express" (see below and p.13).

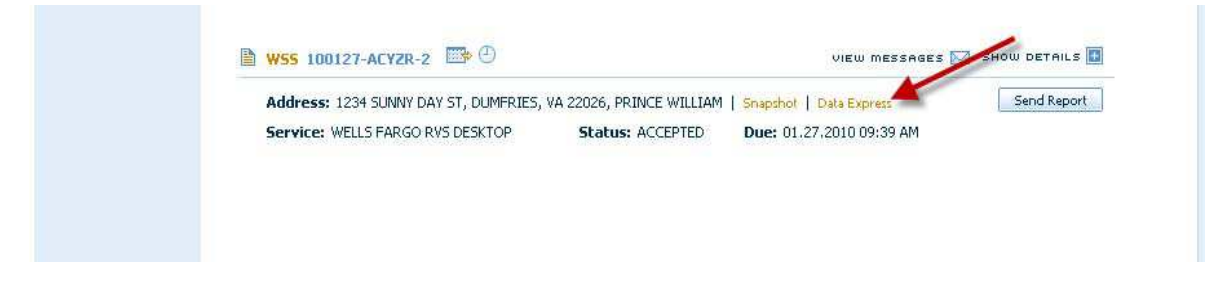

6. Complete the report, attach the.jpg signature and return the appraisal through AppraisalPort (pp. 13 -18).

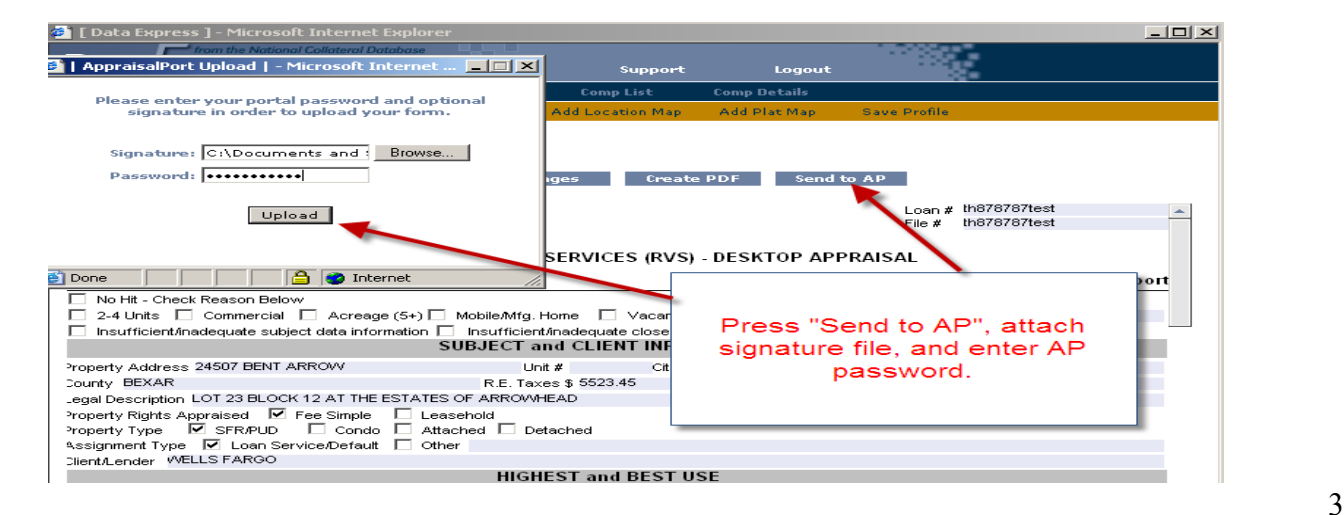

# **Fees (Compensation), Charges, and Service Level Agreement (SLA)**

- 1. The fee (compensation) paid for completing this product is \$55.
- 2. There is an AppraisalPort charge to you of \$4 for each assignment completed and returned with a value.
- 3. There will be no fee paid for a "No-Hit", and no charge to you for returning a "No-Hit" through AppraisalPort. (Note: This product has a "No-Hit" component which means that either it is an ineligible property type or you were unable to develop a credible value. The compensation of \$55 takes into consideration that you will from time to time have a "No-Hit". For more on "No-Hits", see the report instructions on page 6.)
- 4. There will be no additional charges to you for using Data Express provided that you are only accessing the RVS Desktop Form and Location Map features. Using any other features (plat map, comps search, etc.) will result in additional charges (refer to published pricing plan in Data Express). RVS and WSS are not responsible for any additional charges that you incur completing these assignments.
- 5. The Service Level Agreement (or turnaround time) is two (2) days.
- 6. All of these reports will be reviewed by the RVS Quality Control Department and reports returned to you for correction must be resubmitted within 24 hours.

# **RVS Desktop Assignments and Eligible and Ineligible Property Types**

# **Assignments**

- 1. You will need to sign up for Data Express on the AppraisalPort website in order to access the Wells Fargo RVS Desktop Form.
- 2. Assignments will appear as a request for a "Wells Fargo RVS Desktop" in AppraisalPort
- 3. The appraisal request in AppraisalPort will contain a link (Data Express) next to the property address which will open the RVS Desktop Form in Data Express.

# **Eligible Property Types**

- 1. Single Family Residences
- 2. Single Units (Attached or Detached) in a Planned Unit Development (PUD)
- 3. Condominiums

# **Ineligible Property Types**

- 1. Commercial/Mixed Use
- 2. Subject is zoned commercial/industrial (check "Other" box and state zoning)
- 3. Two (2) or More Residential Units
- 4. Manufactured/Mobile Homes
- 5. Vacant Land
- 6. Acreage (more than 5 acres)
- 7. Cooperative Housing Units

# **Signing up for Data Express**

In order to be eligible to receive RVS Desktop Appraisal assignments, you will need to sign up for Data Express through the AppraisalPort website (see below). In order to complete the RVS Desktop Appraisal and avoid any fees we recommend using the On-Demand Pricing Plan Option. However, if your business needs are different then you are free to select the plan that meets those needs. (Note: RVS and WSS are not responsible for any additional charges that you incur completing these assignments).

If you have any questions regarding signing up for, or the use of Data Express, please contact AppraisalPort Sales and Support at 1-888-963-3330.

After signing up for Data Express, we will be notified and you will be **eligible** to begin receiving these assignments. Please note that, as in all assignments, volume varies daily and by geographical area.

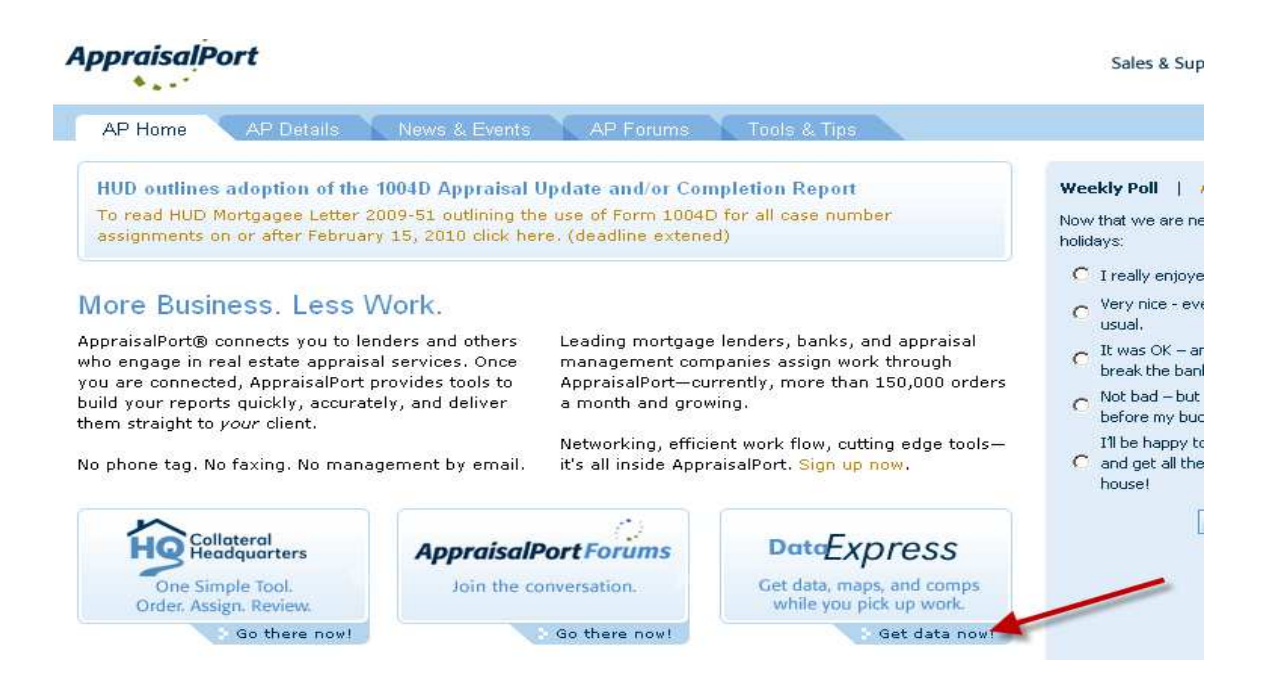

# **RVS Desktop Appraisal Report Minimum Requirements**

- 1. Local Multiple Listing Service (MLS) as the primary data source.
- 2. A minimum of three closed comparable sales and a comparable listing and/or pending sale. (Note: In some cases, the appraiser may need to provide more than three comparable sales to support the value conclusion and meet the report requirements.)
- 3. At least two comparable sales that are less than 120 days old (contract date).
- 4. At least two comparable sales located within one mile of the subject.
- 5. At least three comparable sales that have GLA within 20% of the subject.
- 6. Location Map
- 7. Condominiums with more than 15 units must include at least two comparable sales from the development within the last 12 months and at least one comparable listing and/or pending sale from the development.
- 8. Condominiums with 15 units or less must include at least one comparable sale from the development within the past 12 months and, when available, a comparable listing and/or pending sale from the development.
- 9. All reports returned to appraiser for correction must be resubmitted within 24 hours.

# **RVS Desktop Form Instructions**

# **Section I – No Hit**

Appraiser to check "No-Hit" Box if he/she:

- 1. Cannot produce a credible value (e.g., insufficient subject data)
- 2. Determines the subject is an ineligible property type
- 3. Is unable to meet the identified minimum report requirements
- 4. Determines the subject is zoned commercial/industrial (check "Other" box and state zoning)
- 5. Determines the subject is not at Highest and Best Use (see Section III)

The appraiser must check the appropriate box that supports the reason for the "No-Hit." If "Other" is checked then the appraiser must provide a brief comment with the reason why it is a "No-Hit". The appraiser then submits the form through AppraisalPort and the assignment is completed.

If the property is an eligible property type and the appraiser can produce a credible value then this entire section is left blank.

# **Section II - Subject and Client Information**

For the most part, this section is self-explanatory. The appraiser is to complete these fields similar to other standardized appraisal products.

- a) Assignment type would always be Loan Service/Default unless otherwise noted on the engagement letter.
- b) Client is named on Service Engagement Letter.

### **Section III – Highest and Best Use**

The appraiser is to indicate if the property is at its "Highest and Best Use". If subject is not, then he/she is to check "No", explain briefly why in the field provided and then check the "No Hit" box at the top of the form. If unable to determine and/or the appraiser does not possess the appropriate level of licensure to make the determination, then they are to contact the PEAK Team Member and state the issue(s) and the order will be reassigned.

### **Section IV – Market Area Analysis**

### **One Unit Housing Trends**

The appraiser is to check the appropriate boxes that best represent the current housing trends based on his/her market research.

#### **Typical One Unit Housing in Market**

The appraiser is to complete the fields in this section.

#### **Market Comments**

The appraiser is to provide relevant comments on current market conditions that, at minimum, support the rationale for the ratings.

### **Section V – Sales Comparison Analysis**

The appraiser is to complete the following fields:

#### **Address**

Provide address with US Postal pre/post directional indicators (NW, SW) and suffix (St., Cir, Ave., etc). This will be important for mapping function.

#### **Proximity**

Provide proximity in terms of tenths of a mile and direction (e.g., .03 MI NE, .5 MI S, .4 MI SW, etc.). This will not auto-populate from the mapping feature.

### **Data Sources**

Provide two data sources (e.g., MLS, Tax Records, Real Quest, etc.). MLS must be one of the data sources.

#### **MLS# / DOM**

Provide the MLS # of the subject and comparables and the DOM. If the subject is not currently listed, then enter N/A.

#### **List Price**

Enter last list price noted at the time the property went under contract. If a listing or pending sale, then enter the current list price.

# **Sale Date**

Enter the contract date. The sales price is determined at the "meeting of the minds" and not the date it closes. Note: At least two sales must be within the last 120 days (measured from the contract date).

### **Sale Price/Gross Living Area**

This will auto-calculate and populate. If the subject is not listed, then enter the subject's estimate of value in the "List Price" field, let the Sale Price/Gross Living Area field autocalculate and populate, then go back and re-enter "N/A" in the "List Price" field. This will provide a unit of comparison for the reader.

# **Location**

Enter Subject's location and rate location (e.g., Residential / Avg, Residential / Traffic / Fair, Residential / Ocean / Good, etc.). If the subject is located in a condominium, then enter the name of the development or project.

### **View**

State and rate the view (e.g., Residential/Avg, Mountains/Good, etc.). If the subject is a condominium, then include the floor  $# (e.g., Ocean/12<sup>th</sup>/Good)$ .

### **Site Area**

Enter the site's area in square footage if less than 1 acre and express as acreage if more than 1 acre. Keep units consistent with what is entered for the subject's area. If the subject is entered as 40,000 sq ft then keep the comparables site in square footage even if they exceed an acre.

# **Actual Age**

Enter Subject's and comparables' actual ages.

### **Condition**

Enter the subject's and comparables' condition. The subject is assumed to be in average condition unless the appraiser has information to the contrary.

# **Room Count / Above Grade / Gross Living Area (GLA)**

Enter the subject's and comparables above grade room count and GLA.

### **Basement**

Describe the basement as full or partial. Provide description of basement finish as a percentage (e.g., 50% finished). If the subject, or a comparable, does not have a basement, then enter "None".

# **Garage/Carport**

Enter garage/carport improvements and state whether attached or detached (e.g., 2 Car/Det). If the subject or comparables have no parking improvements, enter "None" and indicate whether on-site or off- site parking is available (e.g., None/On-site or None/Off-site.). If the subject is a condominium, then enter the number of parking spaces owned.

# **Pool**

Enter whether the subject and the comparables have a pool.

# **3 Blank Fields/Lines**

These spaces have intentionally been left blank for the appraiser to use to identify any significant features that may have an influence on value and may not be captured on the Grid or to help the reader understand the appraiser's conclusions (e.g., subdivision name, dock, waterfront footage, quality, HOA Dues, stalls, barns, etc.).

# **Overall Comparison**

Indicate by checking the appropriate box whether the comparable is overall "Superior", "Similar", or "Inferior" to the subject. When making the rating, think in terms of the features that influence value (e.g., location, GLA, condition, etc.) and how they compare to the subject as a whole.

# **Section VI - Listing and Transfer History**

# **Listing History**

Check the appropriate box for whether the subject is currently listed, listed within the past 12 months or has not been listed. If the subject is currently listed, or if it has been listed within the past 12 months, then provide the List date(s), List price(s) and DOM(s). Provide an analysis of the subject's listing history in the summary section at the bottom of page 1 of the form. This area can be used for additional listing data if needed.

# **Transfer History**

Provide 3 year transfer for the subject and 1 year transfer history for the comparables. Provide an analysis of the subject's transfer history in the summary section at the bottom of page 1 of the form. This area can be used for additional transfer data if needed. If there has been no transfer, then enter "None".

# **Section VII - Summary**

Enter Reconciliation Comments from sales comparison analysis in this section. Comments, at minimum, are required to enable the reader to sufficiently understand the report including the appraiser's rationale for his/her conclusions (including value conclusion). Emphasis must be placed on a specific comparable(s) and explanation of why provided. The rationale for use of any dated, distant, or dissimilar comparables should be explained here. Also, provide an analysis of the subject's listing and transfer history in this section. This section can be used for any other information that is relevant to the assignment.

# **Creating a Signature File for Use in Data Express Reports**

When sending a Desktop report through AppraisalPort, you will need to attach a .jpg signature to the report. Prior to completing and returning your first Desktop report, you will need to use an image capturing software (Snag-it, Paint, etc.) in order to create the image. You will only have to do this once. The following example will use Paint.

1. Open an appraisal you have signed and press the "Print Screen" button.

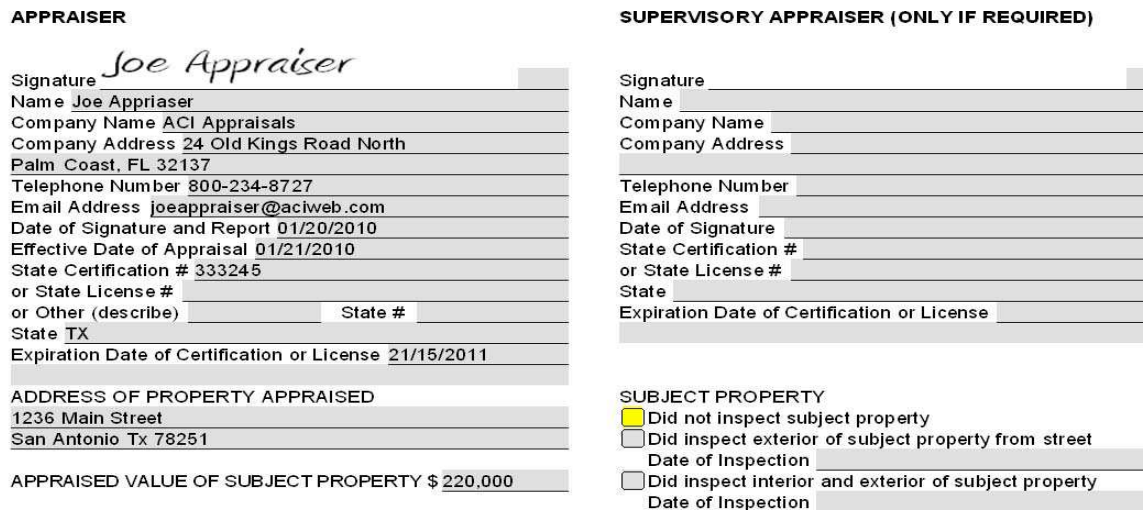

2. Open the Paint program and click: Edit – Paste to paste report page into Paint

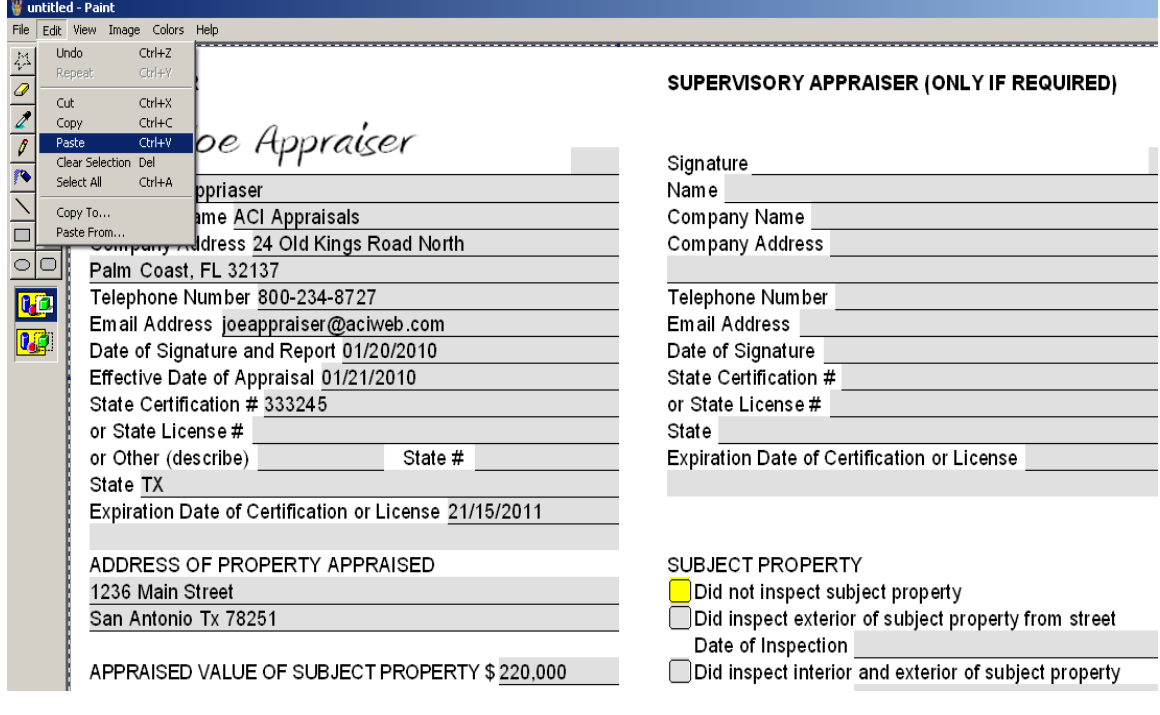

3. Draw a rectangle around the signature, right click, and select Copy

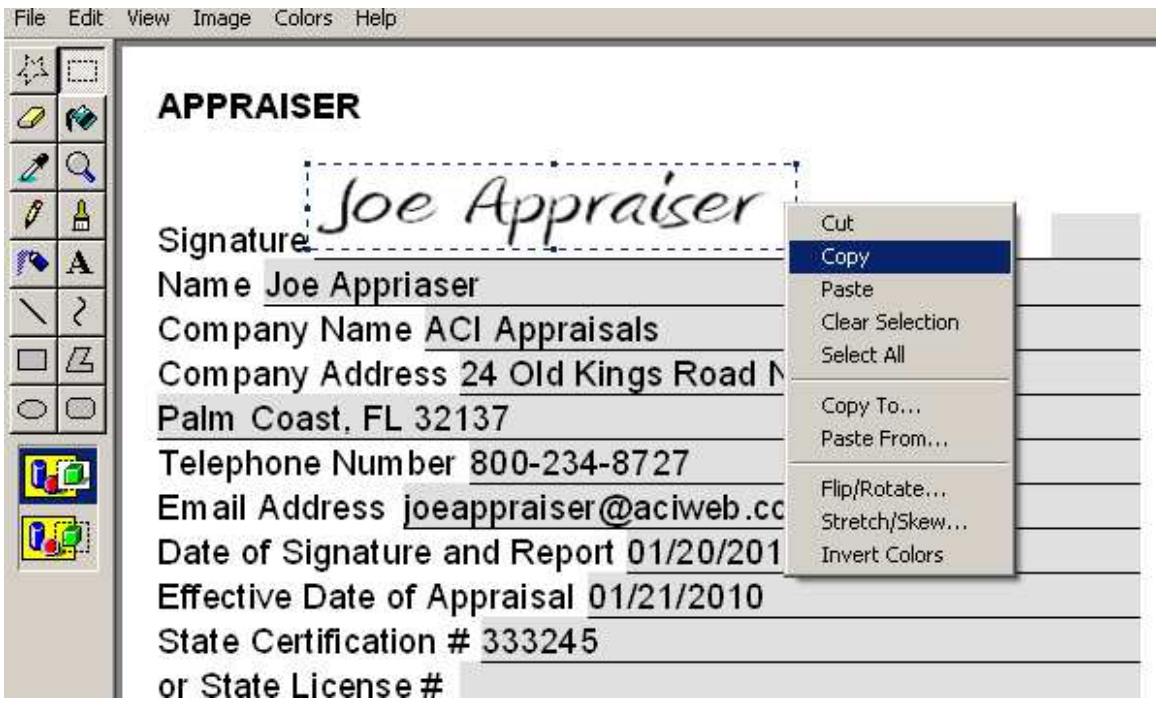

4. Select File-New

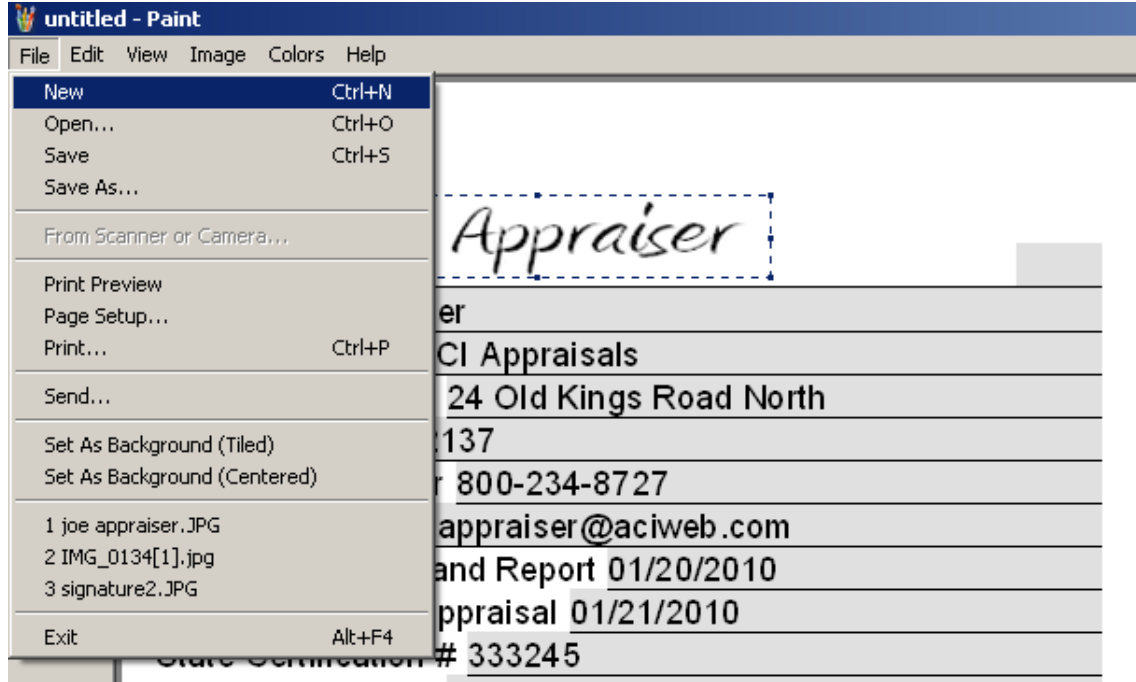

5. Once the new file opens, select Edit-Paste again. Draw a rectangle around your signature, move it up to the top left corner of the page, and shrink the image as much as possible.

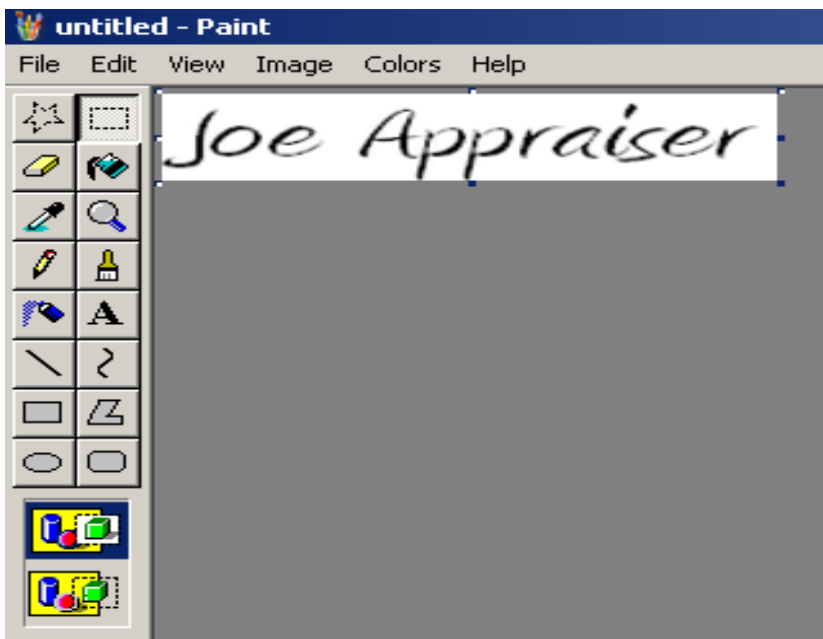

6. Select File-Save As, and save the signature as a jpg file. You will use this signature file to sign your reports which we will cover in the "Completing the Report in Data Express" Section.

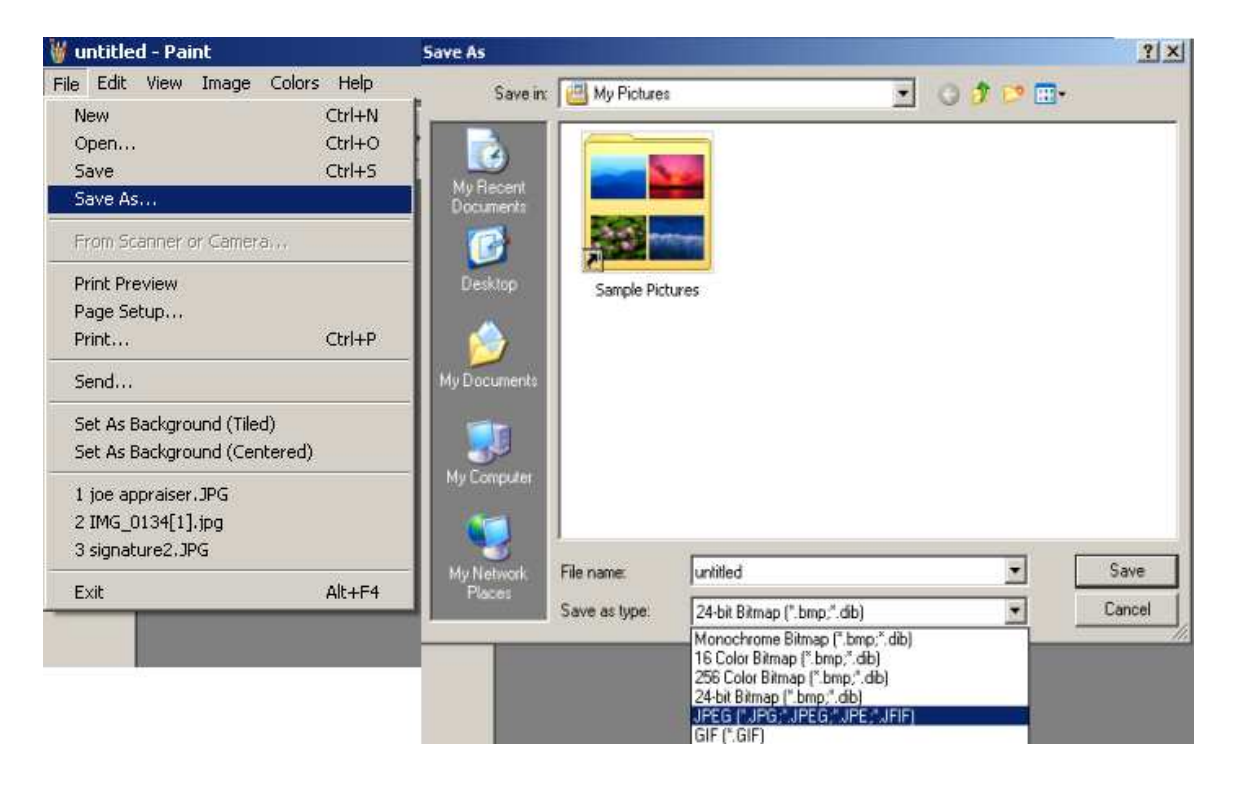

# **Completing the Report in Data Express**

Now that you have created a signature, you are ready to begin.

1. Accept order in AppraisalPort, set inspection date, and click "Data Express"

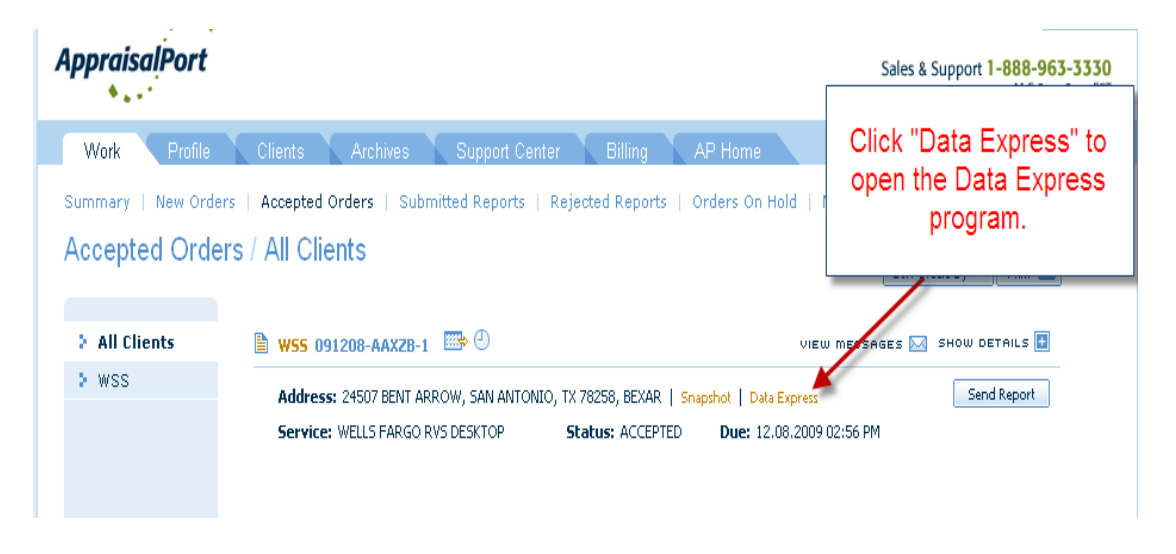

2. Click "Form View". Do not select any other option or you will incur additional charge.

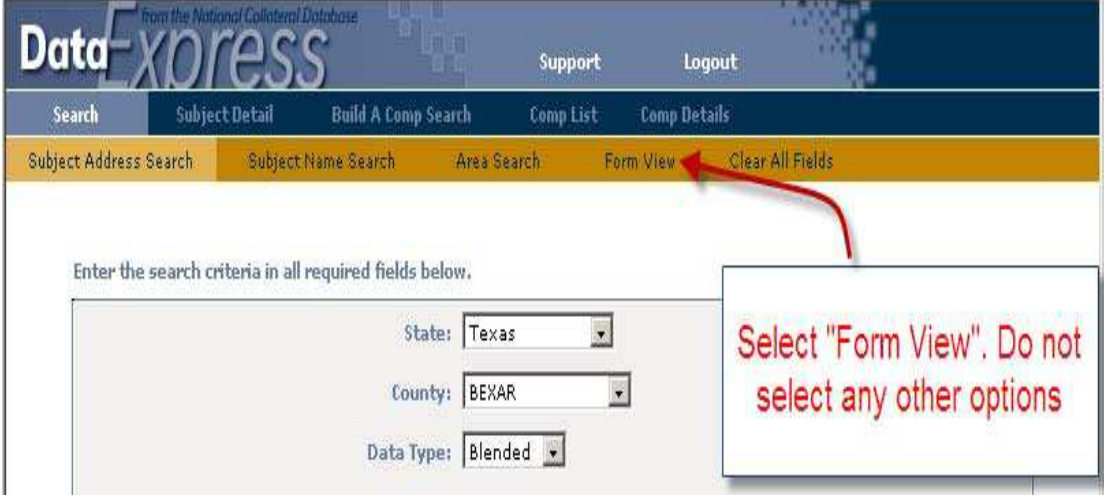

3. This will open a blank form (Wells Fargo Desktop). If this is your first time logging in, go to the bottom of page 3, and fill out the signature block (with the exception of the signature itself).

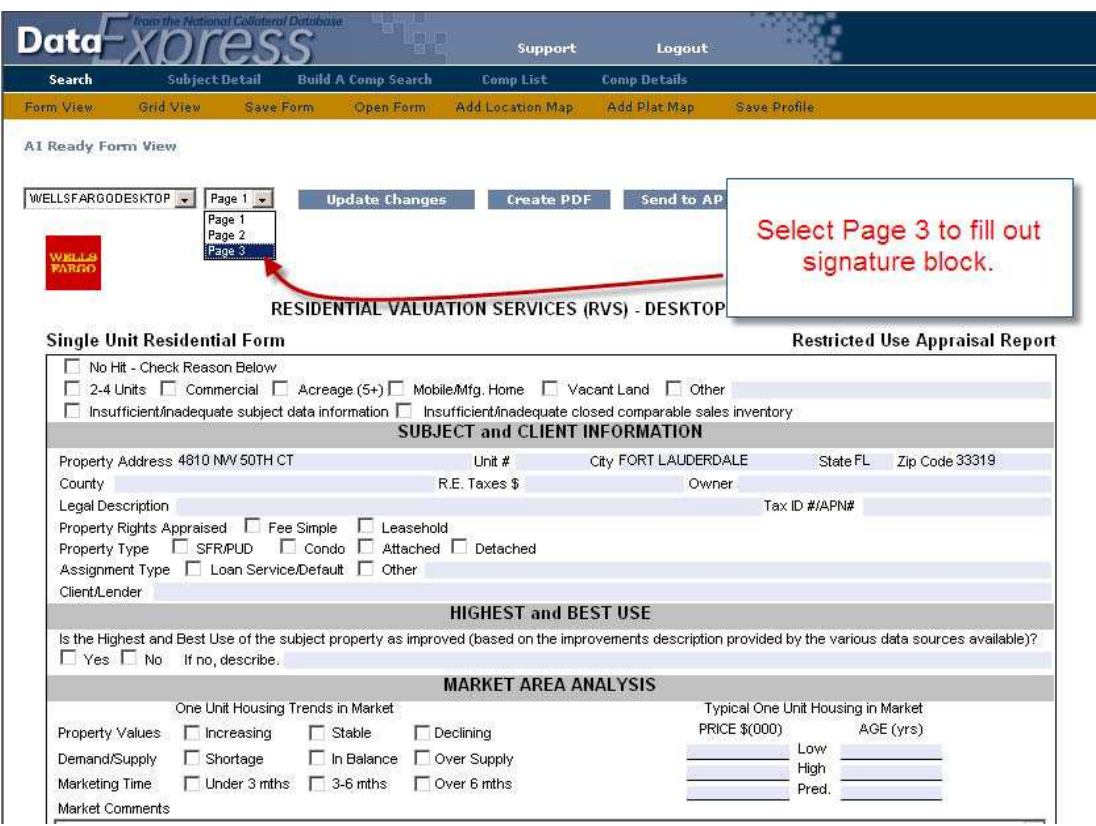

4. Fill out Signature block and press "Save Profile". This will allow the program to load your signature block information for every report.

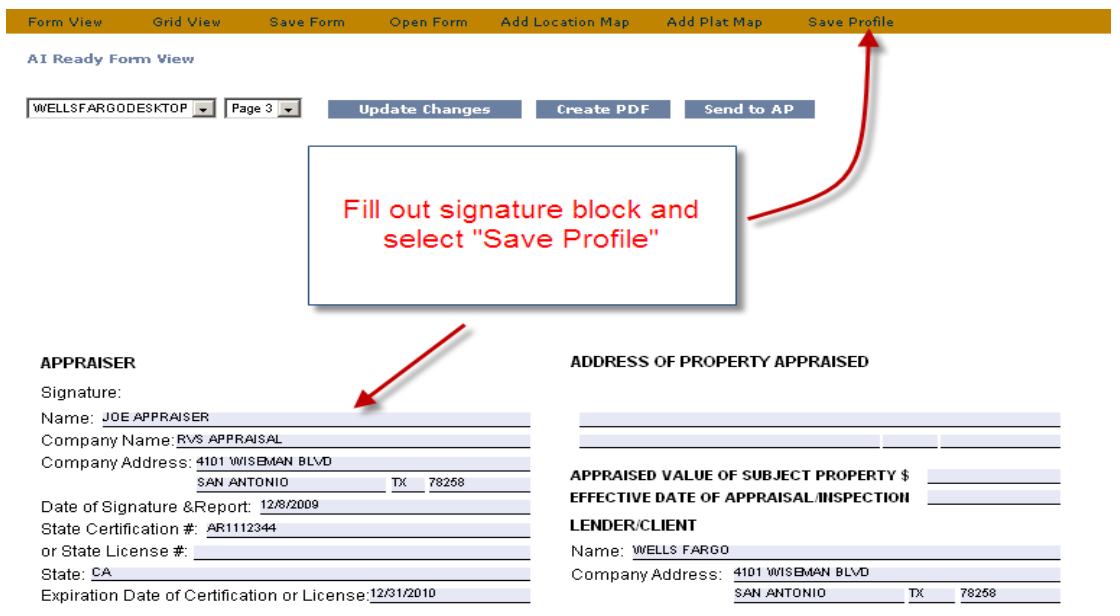

5. If you are unable to produce a credible value, or the property is an ineligible property type, then the assignment is considered a "No-Hit". Select "No-Hit" and check the appropriate reason. If you check "Other" please provide explanation. You do not need to sign the report.

If "No Hit", select reason and then press "Update Changes", then click "Send to AP"

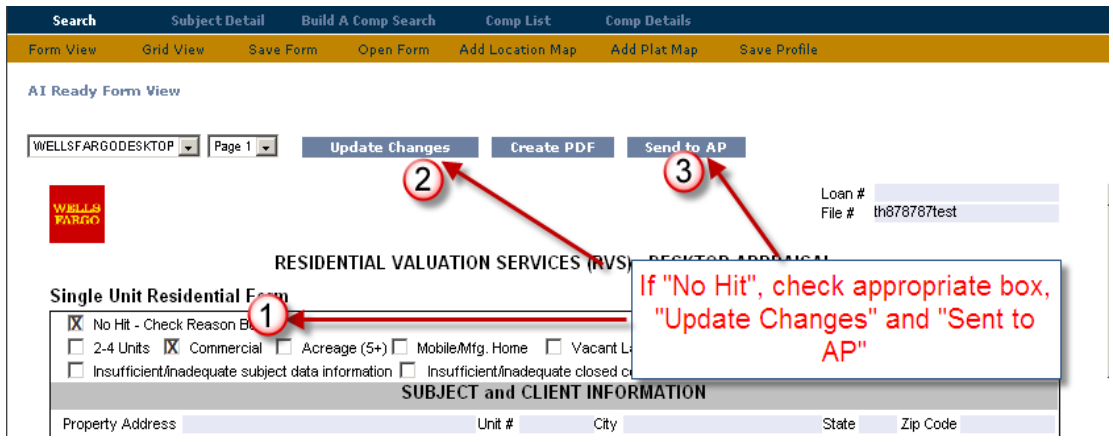

Enter your AppraisalPort password, and click "Upload". Do not attach a signature. The assignment is complete.

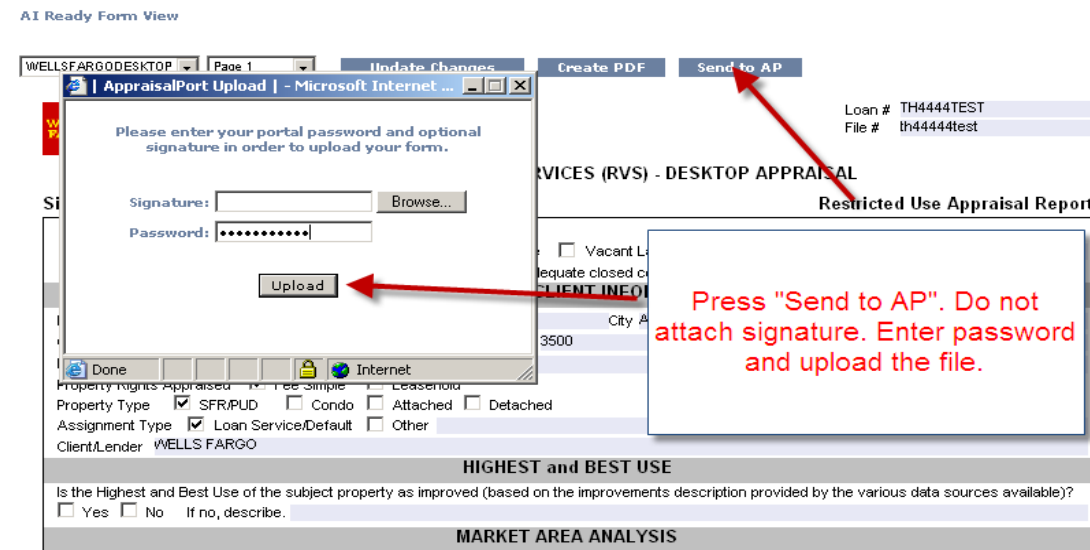

6. If you determine you have sufficient data and an eligible property type, then complete the report using MLS data and at least one other reliable data source. Note: Any time you navigate between pages you must save your work by clicking "Update Changes" first. If you forget, the system will prompt you.

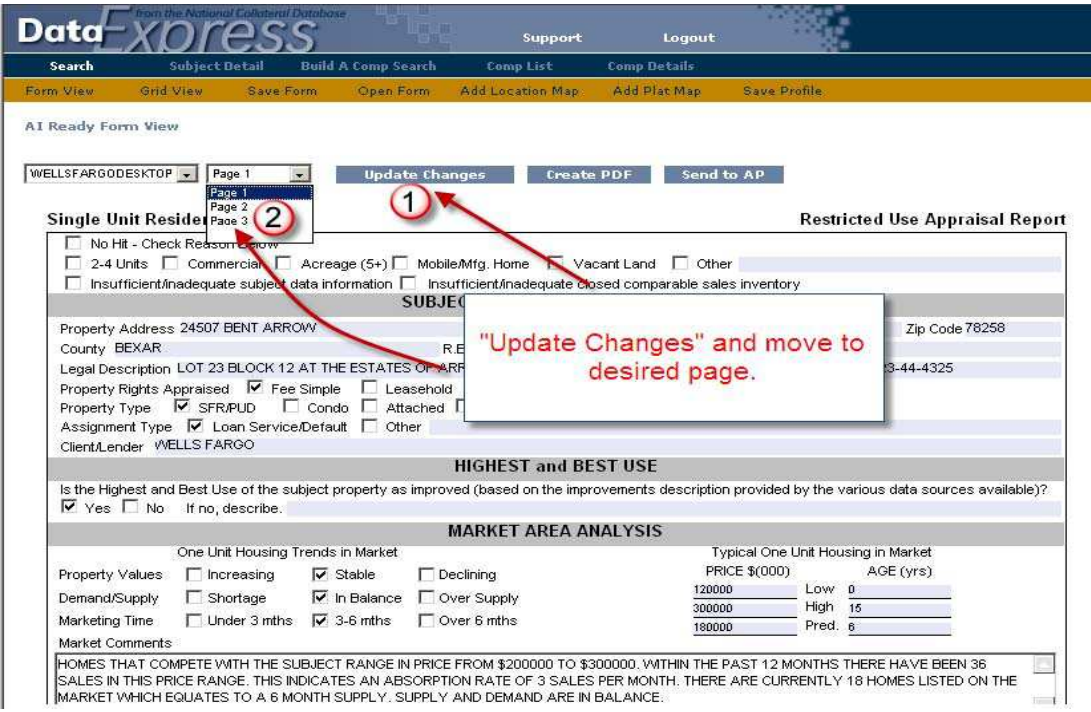

After completing the form, select "Add Location Map". You can overwrite the map if you decide to change comparables using the same button. In some cases, the comparables may not map. If this is the case, check your spelling, directional indicators, and abbreviations. (ex. NW, St, Ave, Cir.). If the comparables still do not map then proceed even if a comparable has not mapped, making sure that you at least have the proximity section completed on the form.

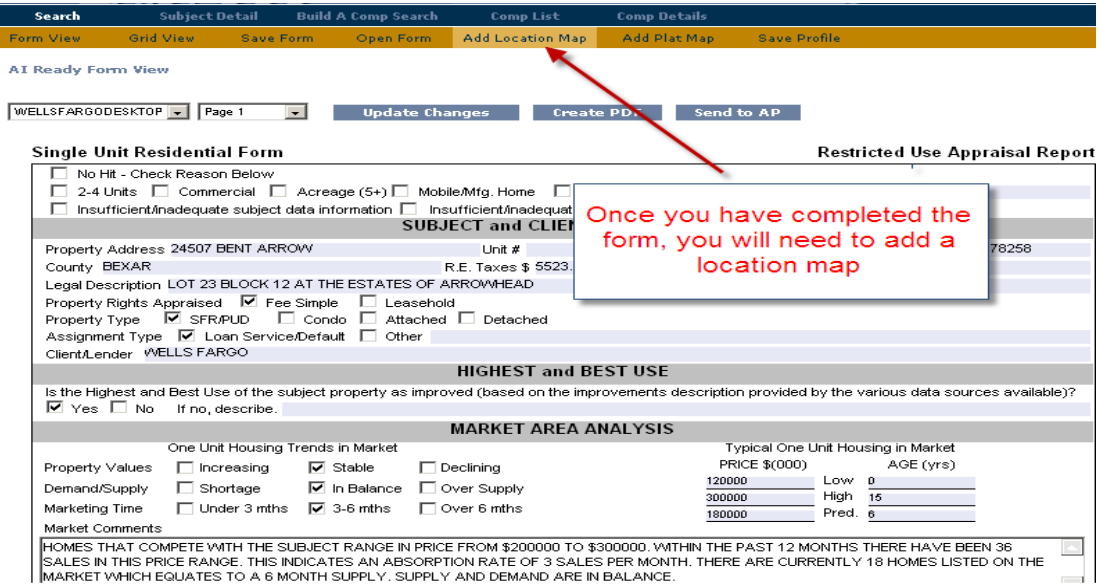

# 7. Once the report is complete click "Save Form"

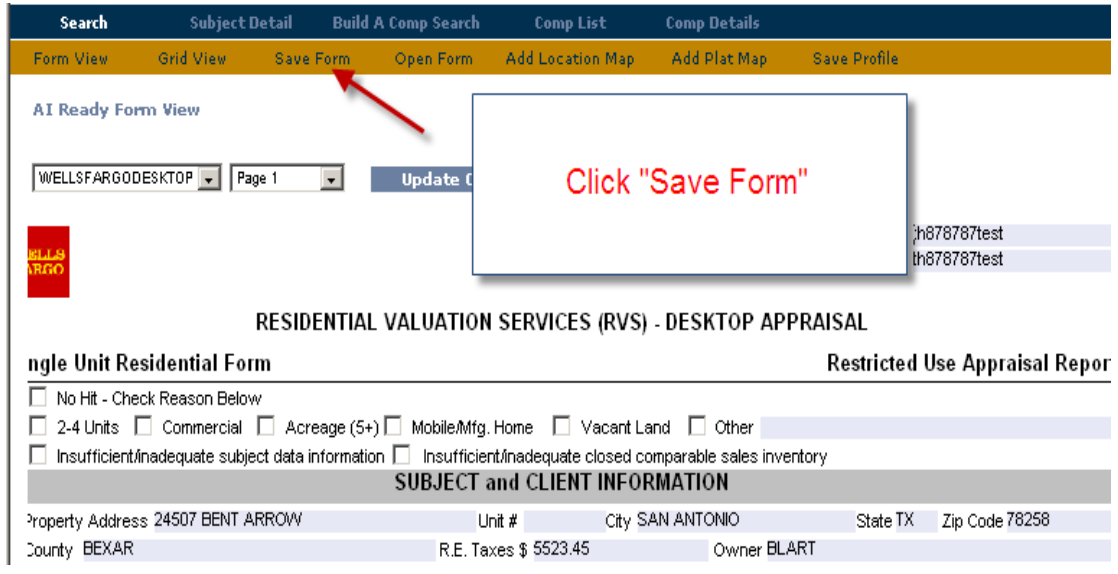

8. Save the .ENV file to your computer. This file can only be re-opened and edited in Data Express.

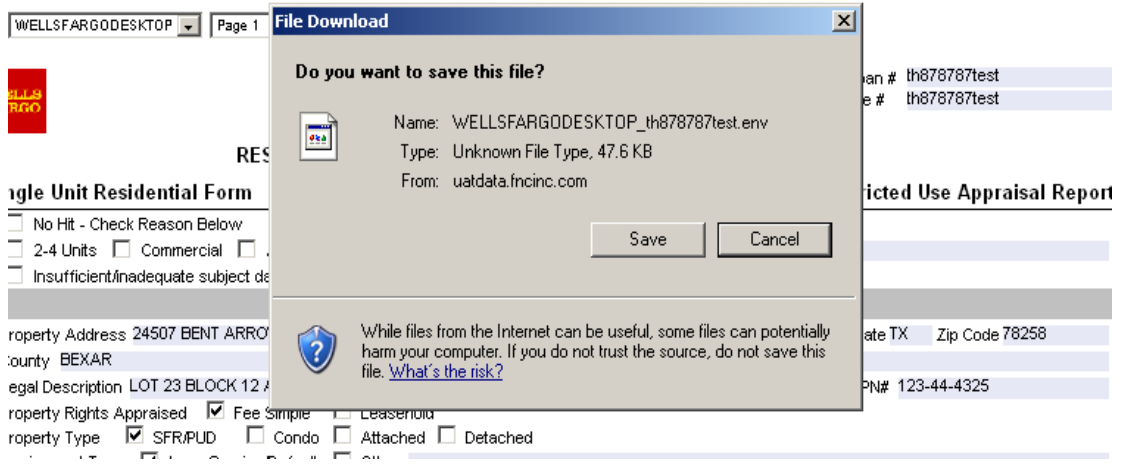

9. You should also save a .PDF copy for your work file using the "Create PDF" button

10. Once the file is saved, press "Send to AP" to send the file to AppraisalPort

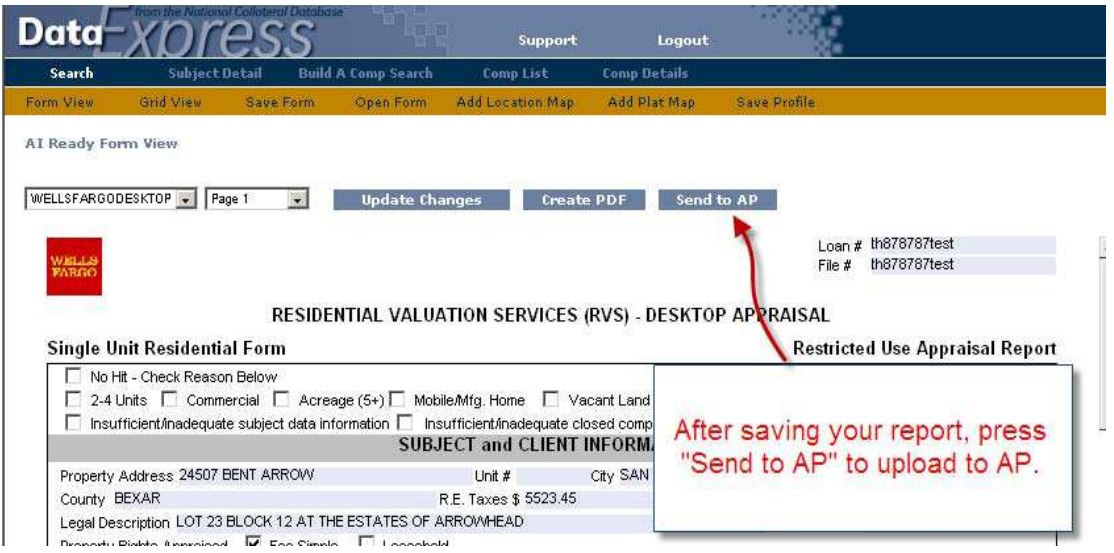

11. Attach your .jpg signature file you created by using the "Browse" button. Enter your AP password and press "Upload". The file will be sent automatically though AppraisalPort to the lender. The assignment is complete.

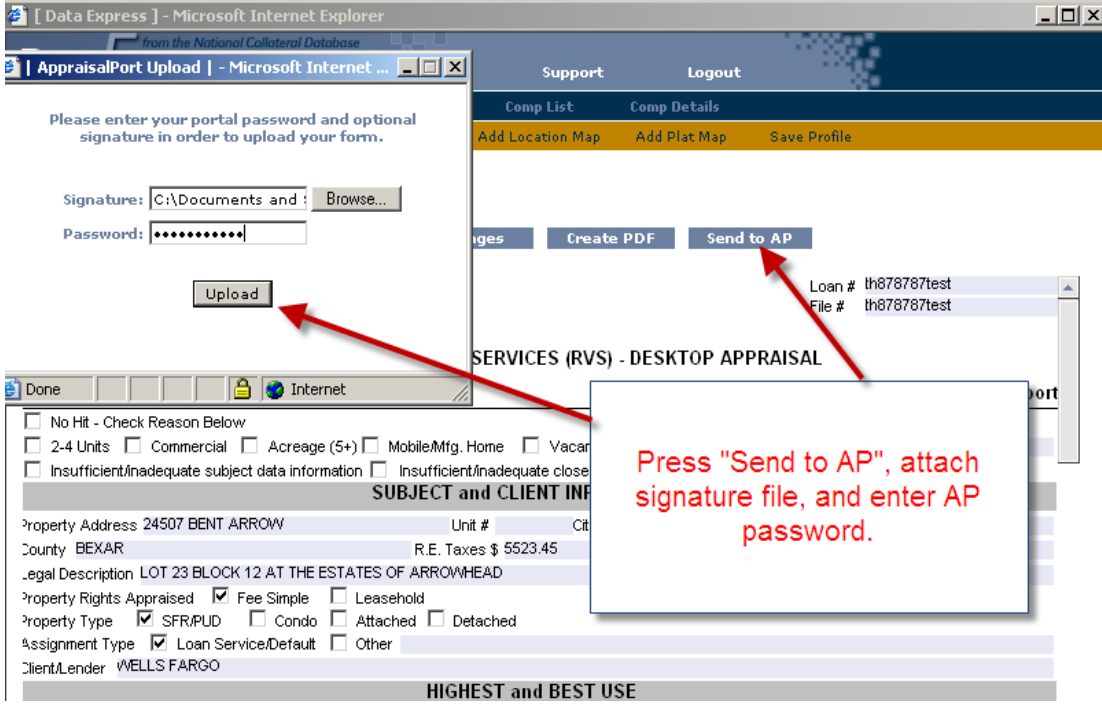

# **Saving and Re-Opening a File**

There may be times when you need to close out of Data Express in the middle of completing a file or make corrections to a file you have completed already. Make sure that you follow the process as previously instructed in steps 8 and 9 for saving the file. To reopen a file:

- 1. Log into AP and click on the Data Express link next to the file
- 2. Click "Form View"
- 3. Click "Open Form"

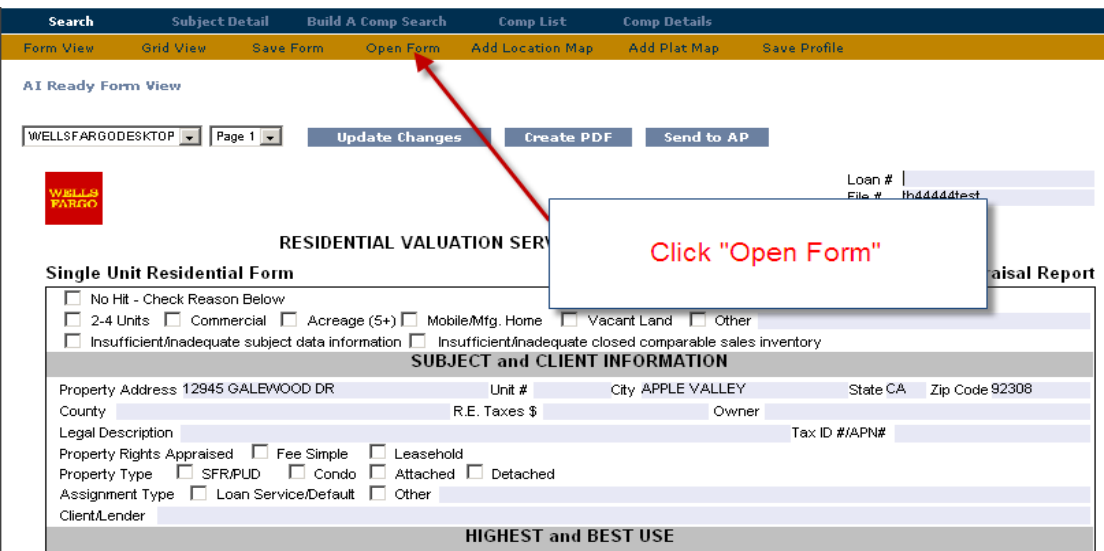

4. Click "Browse" to find the file

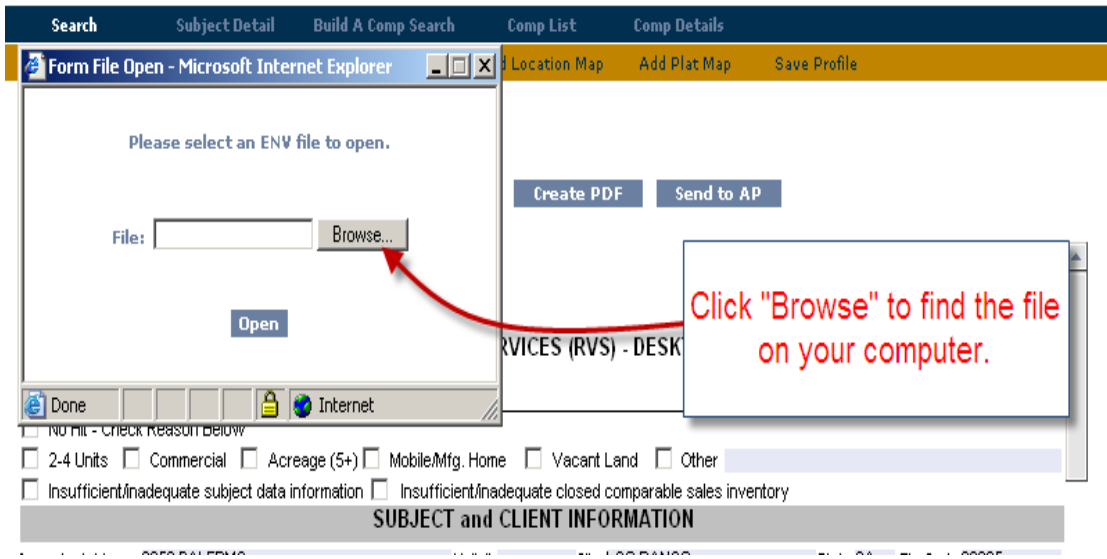

5. Select and open the desired file

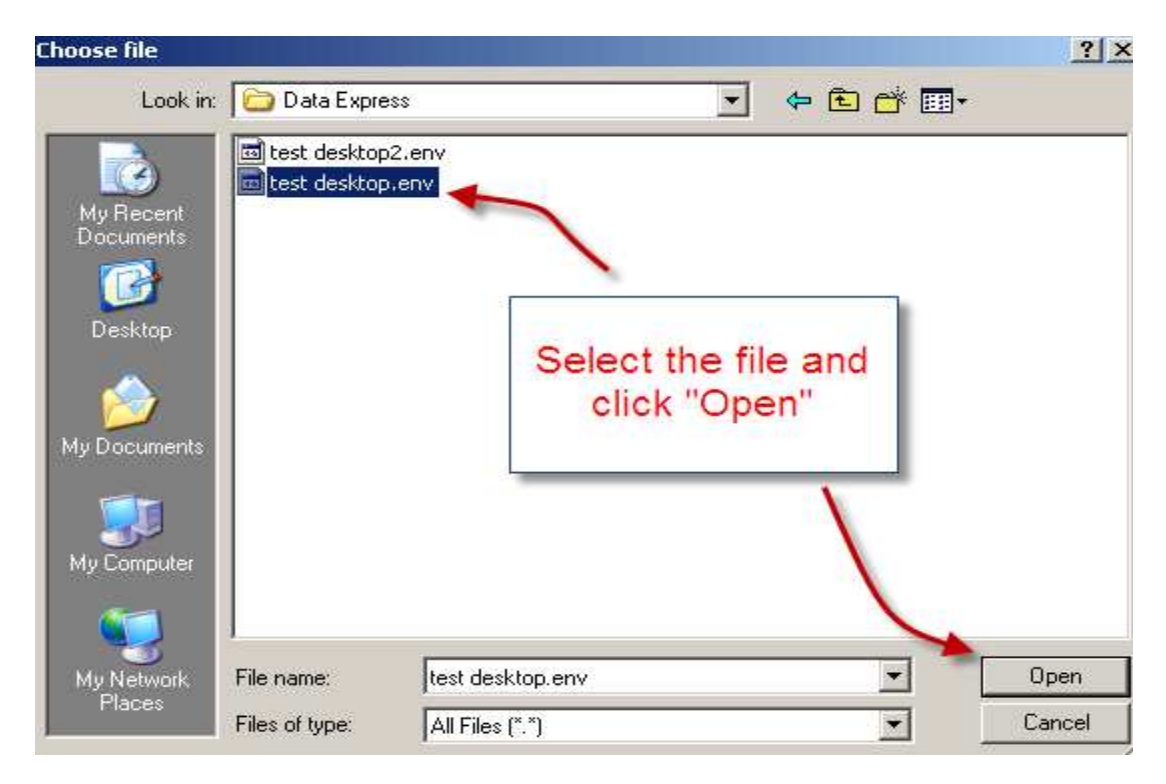

6. Press "Open" and the file will load into Data Express

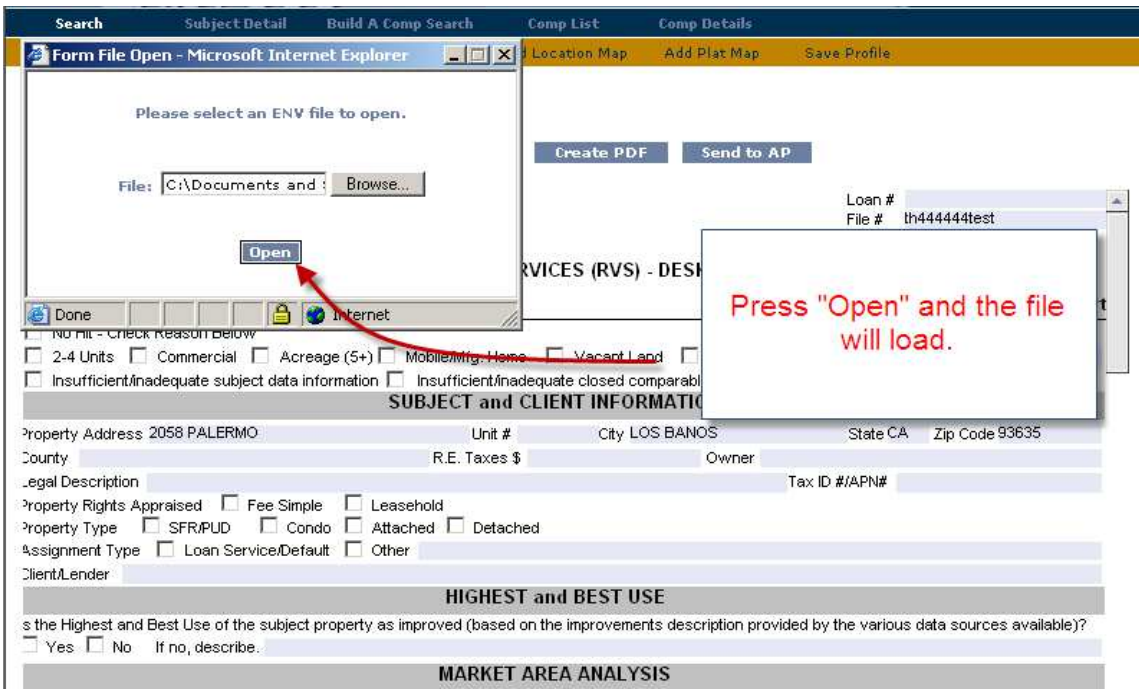

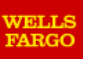

File # Loan #

# **RESIDENTIAL VALUATION SERVICES (RVS) - DESKTOP APPRAISAL**

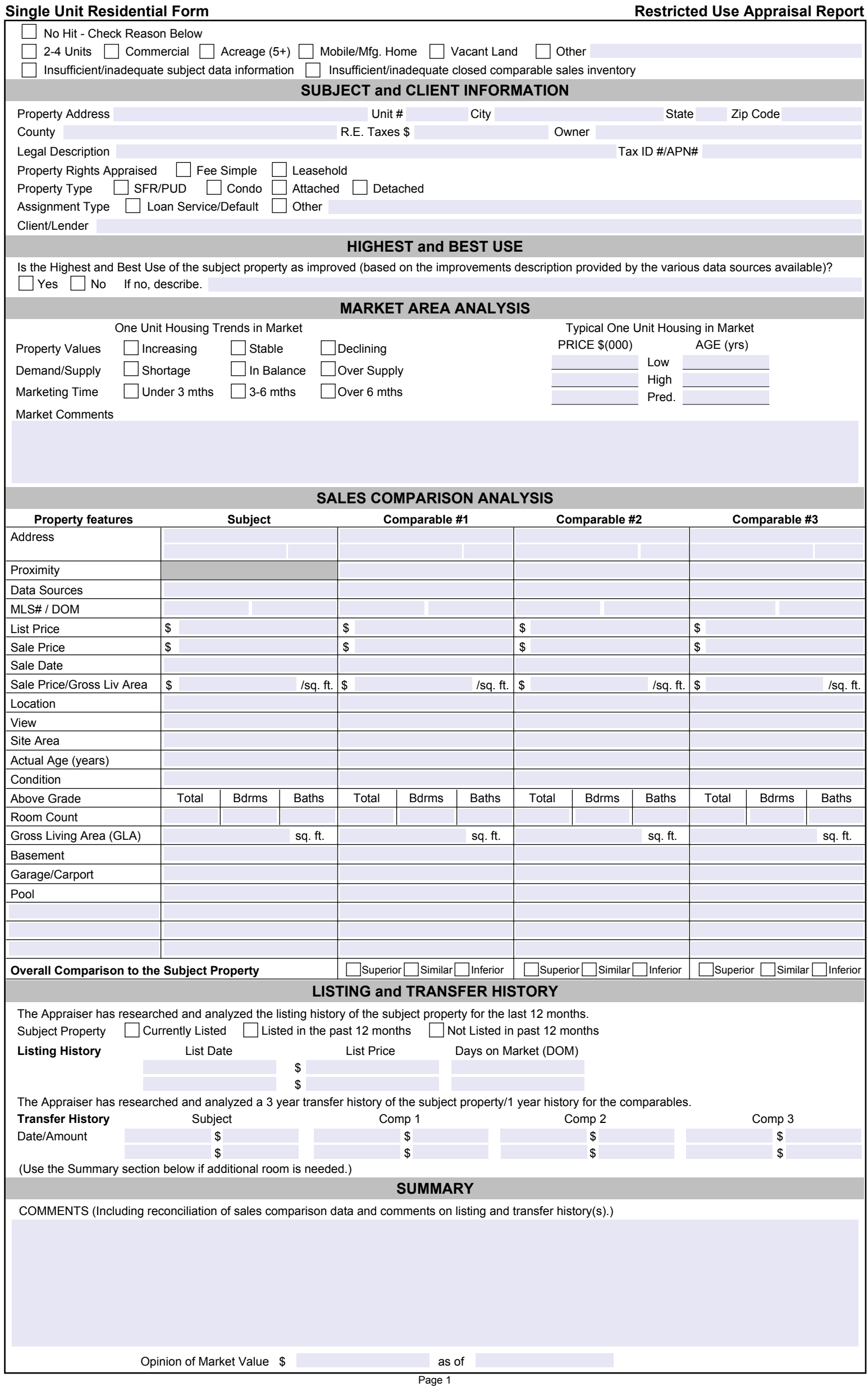

# **RESIDENTIAL VALUATION SERVICES (RVS) - DESKTOP APPRAISAL**

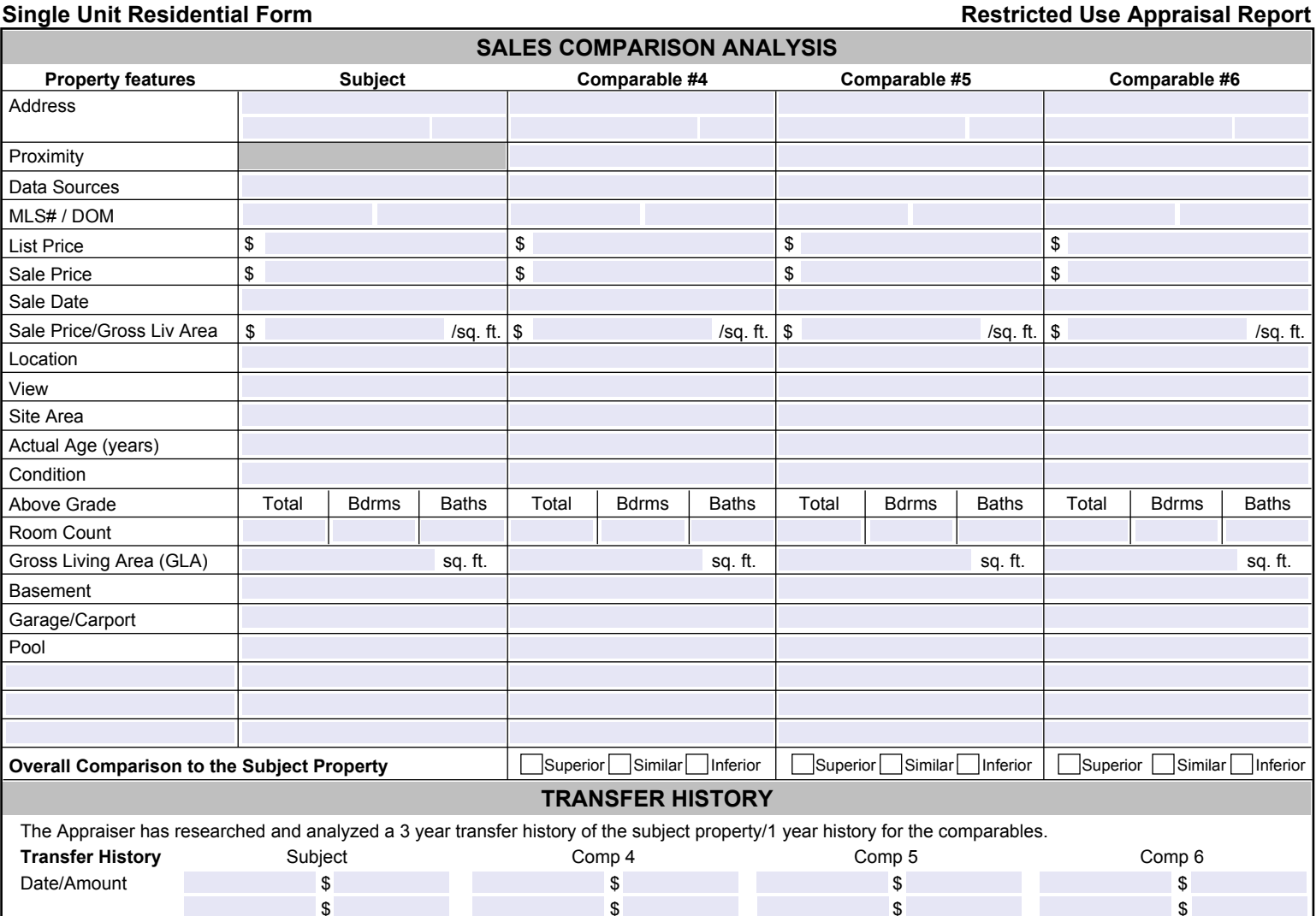

This form is designed to report an appraisal of a one-unit residential property. This form is not to be used when appraising the following types of properties: 2-4 residential units, commercial properties, manufactured/mobile homes, co-operative units, vacant land, properties with more than 5 acres, and properties with other than a Fee Simple or Leasehold interest. This report form can only be completed when Multiple Listing Service (MLS) data is used as the primary data source for the sales comparables.

This appraisal report is subject to the following scope of work, intended use, intended user, definition of market value, statement of assumptions and limiting conditions, and certifications. Modifications, additions, or deletions to the intended use, intended user, definition of market value, statement of assumptions and limiting conditions, and certifications are not permitted without express authorization by the client. The appraiser may expand the scope of work to include any additional research or analysis necessary based on the complexity of this appraisal assignment. Additional certifications that do not constitute material alterations to this appraisal report are permitted.

#### **PURPOSE:**

The purpose of this appraisal is to estimate the market value of the real property that is the subject of this report based on a sales comparison analysis solely for the use by the lender/client identified in the report.

#### **INTENDED USE:**

The intended use of this appraisal report is for internal risk analysis and/or mortgage lending purposes by the lender/client. This report is not intended for any other use.

#### **INTENDED USER:**

**The intended user of this appraisal report is limited solely to the identified lender/client. This is a Restricted Use Appraisal Report and the appraiser's opinions and conclusions set forth in the report may not be understood properly without additional information in the appraiser's workfile.**

#### **DEFINITION OF MARKET VALUE:**

Market value means the most probable price which a property should bring in a competitive and open market under all conditions requisite to a fair sale, the buyer and seller each acting prudently and knowledgeably, and assuming the price is not affected by undue stimulus. Implicit in this definition is the consummation of a sale as of a specified date and the passing of title from seller to buyer under conditions whereby:

(1) Buyer and seller are typically motivated;

(2) Both parties are well informed or well advised, and acting in what they consider their own best interests;

(3) A reasonable time is allowed for exposure in the open market;

(4) Payment is made in terms of cash in U.S. dollars or in terms of financial arrangements comparable thereto; and

(5) The price represents the normal consideration for the property sold unaffected by special or creative financing or sales concessions granted by anyone associated with the sale.

Source of Definition: 12 C.F.R., part 34, subpart C-Appraisals, 34.42 Definitions (F)

#### **RESIDENTIAL VALUATION SERVICES (RVS) - DESKTOP APPRAISAL**

#### **Single Unit Residential Form**

#### **Restricted Use Appraisal Report**

#### **SCOPE OF WORK:**

The scope of work for the appraisal is defined by the complexity of this appraisal assignment and the reporting requirements of this appraisal report form, including the cited definition of market value, statement of assumptions and limiting conditions, and certifications. The appraiser must, at a minimum: (1) identify the characteristics of the subject property that are relevant to the purpose and intended use of the appraisal, (2) research, verify, and analyze data from reliable public and/or private sources (3) use Multiple Listing Service (MLS) to identify comparable sales used to value the subject property, (4) include a minimum of 3 closed comparable sales and at least 1 comparable active listing or pending sale, (5) report his or her analysis, opinions, and conclusions in this appraisal report.

Unless otherwise noted, the appraiser has not physically inspected the subject property. In developing this appraisal, the appraiser has incorporated only the Sales Comparison Approach. The appraiser has excluded the Cost and Income Approaches to value, due to being inapplicable given the limited scope of the appraisal. The appraiser has determined that his or her appraisal process is not so limited that the results of the assignment are no longer credible, and the client agrees that the limited scope of analysis is appropriate given the intended use. The appraiser was able to obtain sufficient information about the subject's physical characteristics (such as room count, gross living area (GLA), site size, etc.) from his or her own research using public and private data sources deemed reliable to develop a credible opinion of value. These sources include, but are not limited to, tax and assessment records, Multiple Listing Service(s) (MLS), aerial mapping programs, prior appraisal files, etc.

#### **EXTRAORDINARY ASSUMPTIONS:**

At the client's request, and unless otherwise noted in the report, the following Extraordinary Assumptions have been made: (1) The subject is considered to be in average overall condition, and (2) There are no adverse environmental conditions (hazardous wastes, toxic substances, etc.) in, on or in the immediate vicinity of the subject property, and (3) The subject's projected use is not intended to change, and (4) There are no significant discrepancies between the subject's public record information or other data source(s) and the existing site or improvements. **The use of any Extraordinary Assumptions might have affected the assignment results.**

#### **APPRAISER'S CERTIFICATION**

The appraiser certifies and agrees that to the best of his or her knowledge and belief:

- 1. The facts and data reported by the appraiser and used in the appraisal process are true and correct.
- The analyses, opinions, and conclusions in this report are limited only by the assumptions and limiting conditions stated in this report and are my personal, impartial, and unbiased professional analysis, opinions, and conclusions.
- 3. I have no (or the specified) present or prospective interest in the real property that is the subject of this report and no (or the specified) personal interest with respect to the parties involved.
- 4. I have no bias with respect to the real property that is the subject of this report or to the parties involved with this assignment.<br>5. My engagement in this assignment was not contingent upon developing or reporting pr
- 5. My engagement in this assignment was not contingent upon developing or reporting predetermined results.
- 6. My compensation for completing this assignment is not contingent upon the development or reporting of predetermined value or direction in value that favors the clause of the client, the amount of the value opinion, the attainment of a stipulated result, or the occurrence of a subsequent event directly related to the intended use of this appraisal.
- 7. My analyses, opinions, and conclusions were developed and this report was prepared in conformity with the Uniform Standards of Professional Appraisal Practice (USPAP).
- 8. I, nor anyone else that signed this certification, did not inspect the interior or exterior of the subject real property of the report unless otherwise noted. 9. No one provided significant real property appraisal assistance to the person signing this report unless otherwise noted. Any individuals who provided significant real property appraisal assistance are identified in this report along with a description of the assistance provided
- **STATEMENT OF ASSUMPTIONS AND LIMITING CONDITIONS:** The appraiser's certification in this report is subject to the following assumptions and limiting conditions and to such other specific and limiting conditions as set forth in the report.
- 1. The appraiser assumes no responsibility for matters of a legal nature affecting the real property that is the subject of this or the title thereto, nor does the appraiser render any opinions as to the title, which is assumed to be good and marketable. The property is appraised on the basis of it being under responsible ownership.
- 2. The appraiser is not required to give testimony or appear in court because of having provided the report, unless arrangements have been previously made thereof.
- 3. The appraiser has noted in the appraisal report any adverse conditions observed during the analysis of the subject real property or that he or she became aware of during the normal research involved in performing the appraisal. Unless otherwise stated in the appraisal report, the appraiser has no knowledge of any hidden or unapparent conditions of the real property or adverse environmental conditions (including the presence of hazardous wastes, toxic substances, etc.) that would make the real property more or less valuable, and has assumed that there are no such conditions and makes no guarantees or warranties, expressed or implied, regarding the condition of the property. The appraiser will not be responsible for any such conditions that do exist or for any
- engineering or testing that might be required to discover whether such conditions exist. Because the appraiser is not an expert in the field of environmental hazards, the appraisal report must not be considered as an environmental assessment of the real property.
- 4. Information, estimates, and opinions furnished to the appraiser, and contained in the report, were obtained from sources considered reliable and believed to be true and correct. The appraiser does not assume responsibility for the accuracy of such items that were furnished by other parties.
- 5. Disclosure of the contents of the appraisal report is governed by the Uniform Standards of Professional Appraisal Practice (USPAP).
- 6. Neither all, nor any part of the content of the report, or copy thereof (including the conclusions of the appraisal, the identity of the appraiser, professional designations, reference to professional appraisal organizations, or the firm with which the appraiser is connected) shall be used for any purposes by anyone but the lender/client specified in the report.
- 7. No change of any item in the report shall be made by anyone other than the appraiser and the appraiser shall have no responsibility for any such unauthorized change.

#### **APPRAISER**

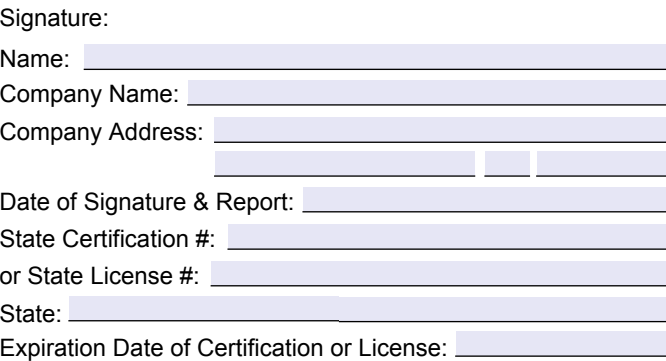

**ADDRESS OF PROPERTY APPRAISED**

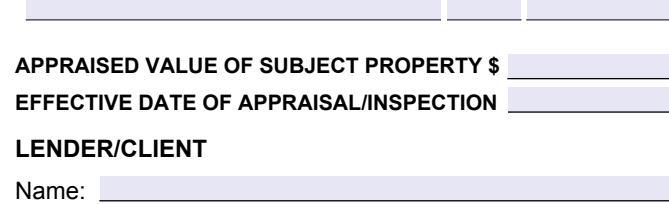

Company Address:

### **LOCATION MAP ADDENDUM**

Fil e N o .

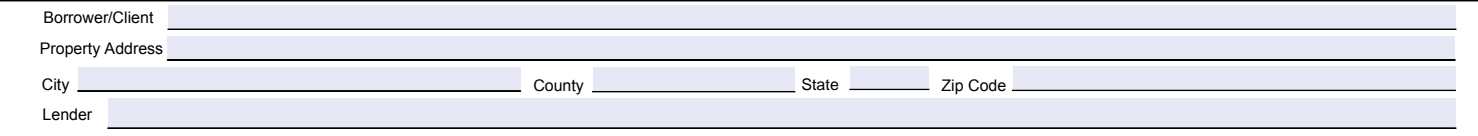

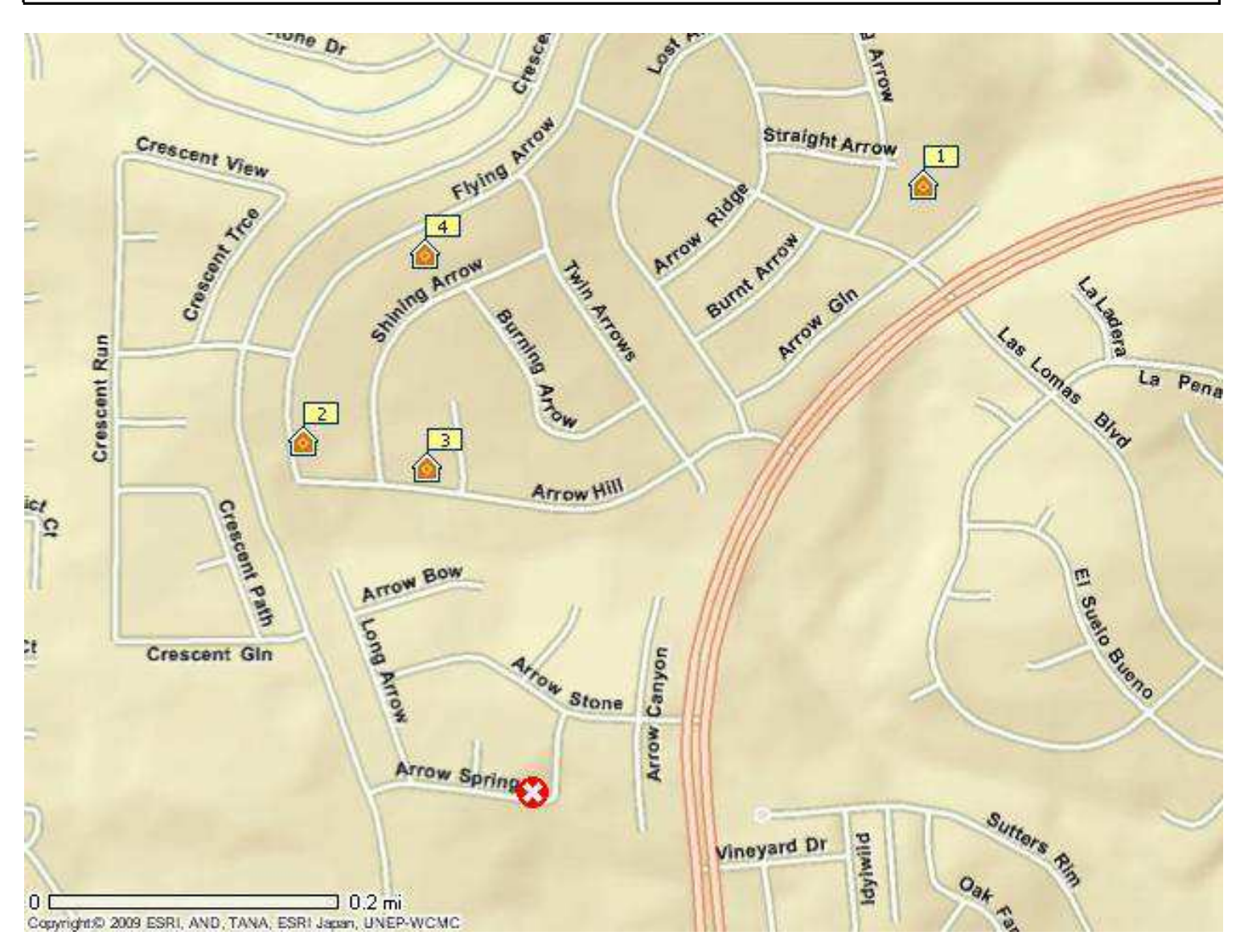